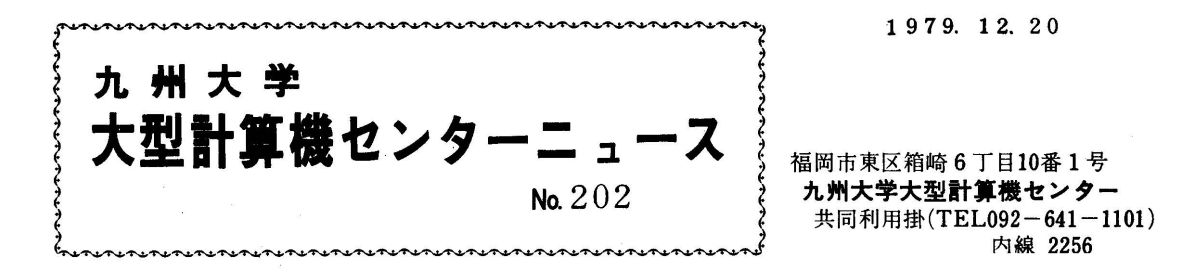

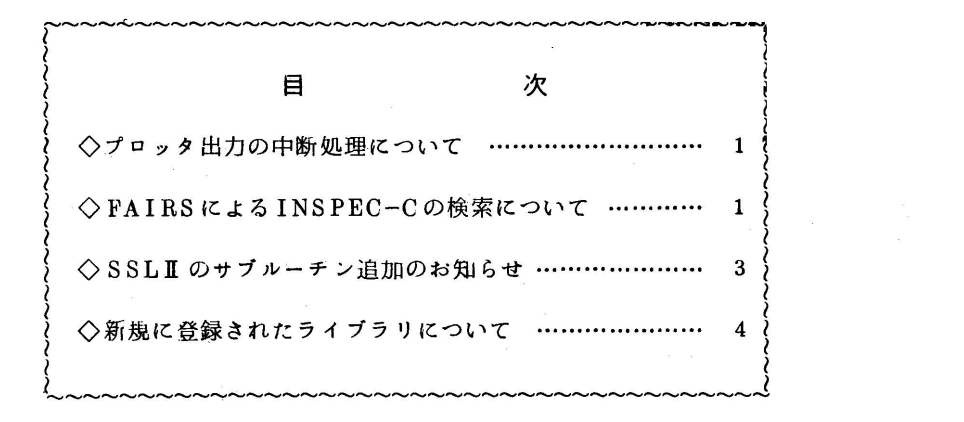

◇プロッタ出力の中断処理について

 昭和55年1月7日から,デマンド出力のプロッタでは,出力を一時中断し,その後の出力を打切 ったり,出力を再開したり,最初から再び出力したりすることができるようになります・これらの指 示をあたえるためのディスプレイ型コンソールをプロッタの側に設置します(図1参照).

 これによって不必要な作図をせずに済みますので,ご利用ください.以下,使用方法を示します. 使用方法

次の1から5までの操作を順に行う.

- 1. 出力を止めたい時点で, プロッタ(図2)の左側操作盤の④のボタンを押し▼MANUAL<sup>▼</sup> 状態にする.この時ディスプレイコンソールにメッセージが表示される.
- 2. プロッタの左側操作盤のA)のボタンを押し▼AUTO▼状態にする.
- 3. プロッタの制御部操作盤の③のボタンを押しVONLINEV状態にする.
- 4、ディスプレイコンソールに次の応答メッセージが表示されるので,プログラムファンクショ ンキーPF1,PF2,PF3のいづれかを押し,出力打切り,再出力,出力継続の指示をあたえ る.
	- \*nn JZB501 X-Y PLOTTER O36 NOT READY▼TRY▼,▼CONT▼,▼SKIP▼ 返答番号 注.装置機番

プログラムファンクションキーの機能

- PF1:SKIP(出力打切り)
- PF2:TRY (最初から再出力)
- PF3二CONT(出力続行)
- 5 ディスプレイコンソールにメッセージが表示されるので,返答番号を所定の位置(メッセー ジ文中のNN位置,カーソルはここにある)にキーインしENTERキーを押す.
	- 例. PF1を押した場合
		- RNN, SKIP………… キーイン前の表示
		- R 15, SKIP (ENTER)

L上記4.におけるメッセージの返答番号

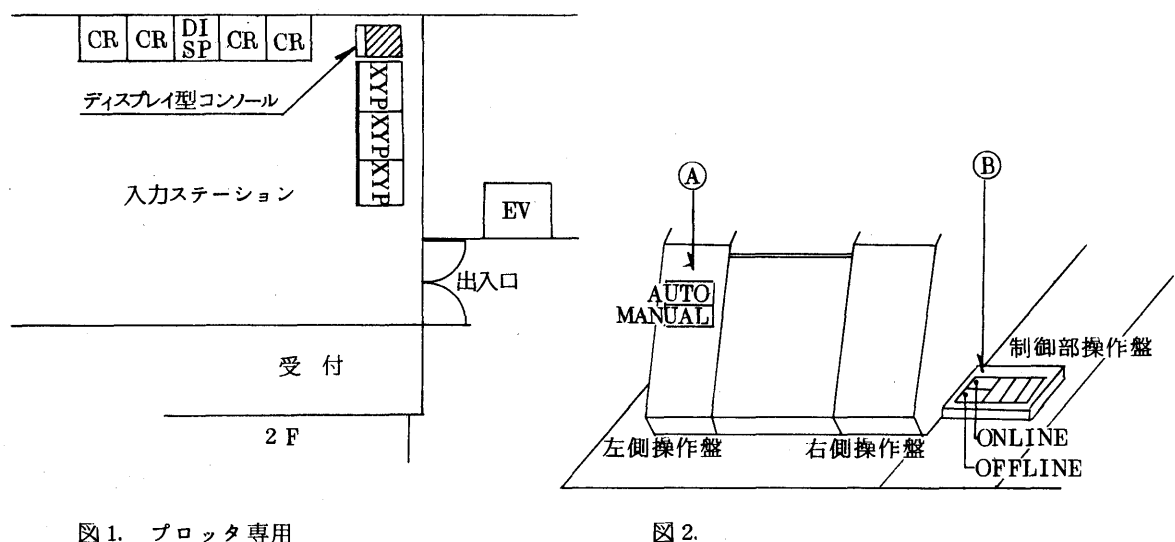

ディスプレイ型コンソール設置場所

◇FAIRSによるINSPEC-Cの検索について

 会話型情報検索システムFAIRS(FACOM Advanced Information Retrieval System)による INSPEC-Cの検索サービスを開始しました.

 INSPEC-Cは計算機・制御工学関係の文献データペースで,1973年以降の全データ(現在, 約20万件)について、検索を行うことができます. FAIRSは、TSSのもとで動作しますので,検 索に要するCPU時間, EXCP回数に対しては,課金されますが, INSPEC-Cの使用に対しては 課金されません.詳細は,広報Vol.12.No.4の「FAIRSによる文献検索」を参照ください.

なお, INSPEC-Cの検索は,研究用課題に対してのみ許していて,プログラム相談用課題やラ イブラリ開発用課題などではINSPEC-Cの検索はできませんのでご注意ください.

◇SSL皿のサブルーチン追加のお知らせ

SSL皿をVO5/LO1からVO5/LO2にレベルアップしました.

それにより,新しく下記の24個のサブルーチンが追加されました.詳しい使用方法は,マニュアル 「FACOM FORTRAN SSL皿使用手引書(科学用サブルーチンライブラリ)」(資料コード 99 SP-0050-4)をご参照ください.

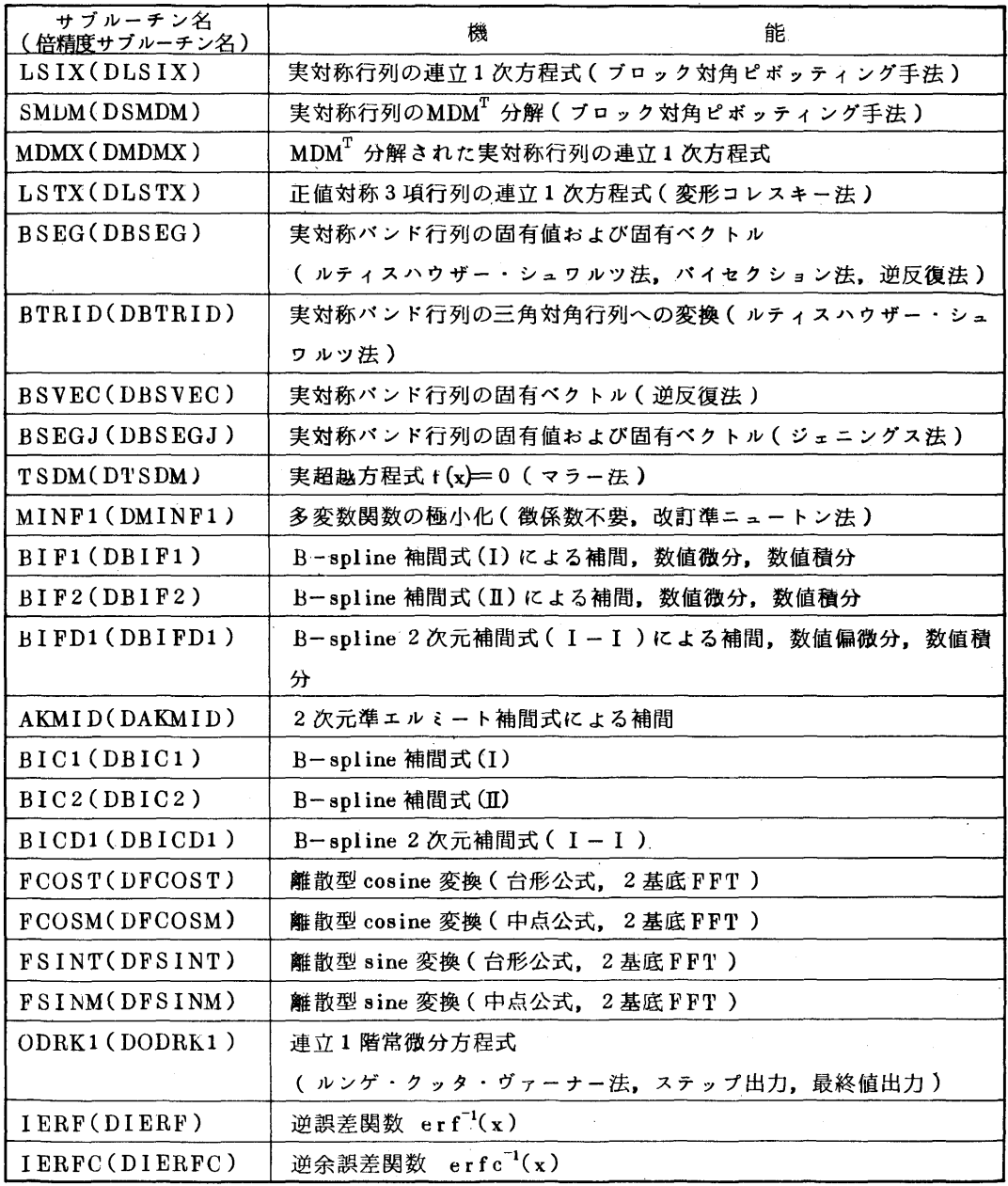

◇新規に登録されたライブラリについて

以下のライブラリが登録されましたのでお知らせします.

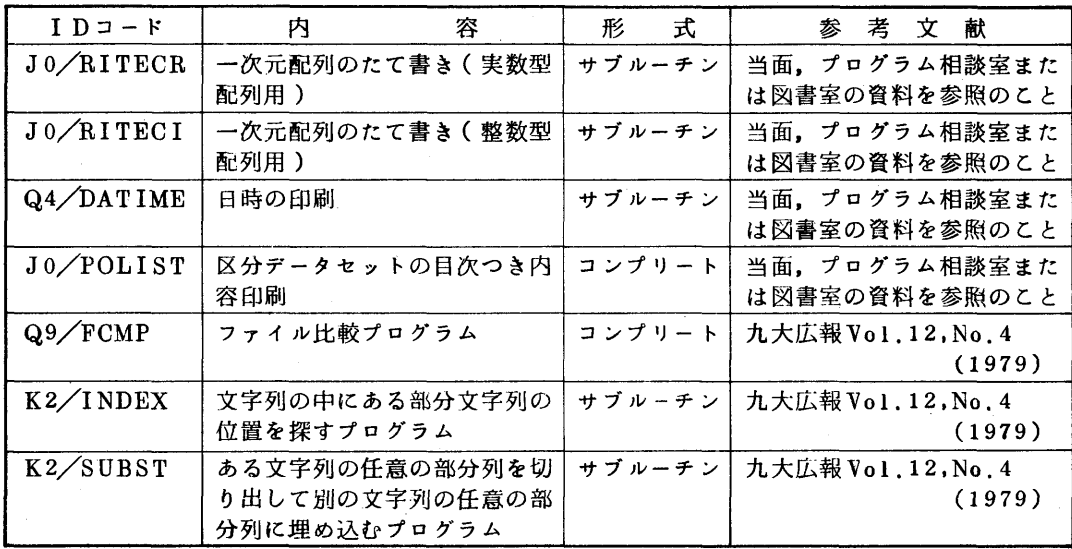

上記プログラムの登録に伴い,カタログドプロシジャ,POLIST,FCMP,コマンドプロシジャ FCMP, FCMPLPが登録されましたので、ご利用下さい.

o POLIST

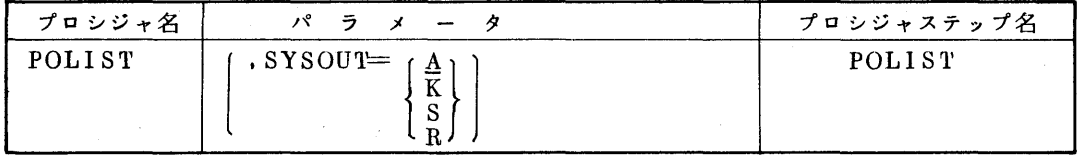

・EXEC文のPARMパラメータ

PARM= ▼/COL=nn▼……ラインプリンタの印刷開始位置をnn で指定する. 0 <nn<100 省略値は10

関連するDD名

SYSUT1……印刷すべき区分データセット名(連結司能)

(使用例)

 $\angle\angle$  EXEC POLIST, PARM= $\sqrt{2}$ COL=10 $\sqrt{2}$  $\angle$ /SYSUTI DD DSN=F0001.ABC.FORT,DISP=SHR  $\frac{7}{7}$  DD DSN=F0001.XYZ.FORT, DISP=SHR 〃

 なお,FCMP用のコマンドプロシジャ,カタロクドプロシジャについては,九大広報Vol.12, No.4を参照して下さい.